**User interface**

**Keep screen on** - open last opened files when application starts.

interface settings cover work with user interface of GPX Viewer PRO.

**Language** - option to delete information about opened files.

**Disable screen lock** - show count of gpx, kml, kmz and loc files also in subdirectories.

**How to get to user interface settings:** Open Left Main Menu → Settings → User Interface. User

- **Show in fullscreen** open last opened directory in the File browser.
- **Orientation lock** in File browser show selected files count in current directory.
- **Show map buttons** setting of default directory where tracks and routes should be stored.
- **Enable map gestures** setting of default directory where screenshots within the application should be stored.
- **Show bigger location icon** open last opened directory in the File browser.
- \*Show coordinates **in File browser show selected files count in current directory. \* \*** Show crosshairs **- setting of default directory where tracks and routes should be stored. \* \*** Show scale bar **- setting of default directory where screenshots within the application should be stored. \* \* \*Show Follow GPS function** - in File browser show selected files count in current directory.
- **Volume buttons as zoom** setting of default directory where tracks and routes should be stored.
- **Max speed on speedometer** setting of default directory where screenshots within the application should be stored.
- **Move to tracks/routes and waypoints on startup** setting of default directory where tracks and routes should be stored.
- **Close confirmation** setting of default directory where screenshots within the application should be stored.
- **Show application toolbar** in File browser show selected files count in current directory.
- **Show track/route name** setting of default directory where tracks and routes should be stored.
- **Toolbar action buttons** setting of default directory where screenshots within the application should be stored.

From: <https://docs.vecturagames.com/gpxviewer/>- **GPX Viewer User Guide**

Permanent link: **[https://docs.vecturagames.com/gpxviewer/doku.php?id=docs:user\\_interface&rev=1658156380](https://docs.vecturagames.com/gpxviewer/doku.php?id=docs:user_interface&rev=1658156380)**

Last update: **2022/07/18 14:59**

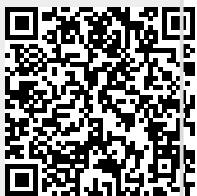